## **AutoCAD and Its Applications BASICS**

## **Exercise 3-16**

- 1. Continue from Exercise 3-15 or start AutoCAD.
- 2. Start a new drawing from scratch or use a template of your choice. Save the drawing as EX3-16.
- 3. Draw a group of objects similar to the objects shown.

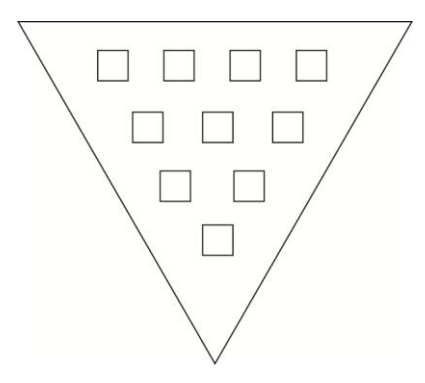

- 4. Practice using the **Remove** and **Add** selection options by accessing the **ERASE** command, selecting six objects to erase, removing two of the items from the selection set, and then adding three new objects. Proceed to erase the selected items.
- 5. Access the **ERASE** command and enter the **All** selection option to select all remaining objects.
- 6. Use the **Remove** option to remove some of the objects from the selection set and then proceed to erase the selected items.
- 7. Resave and close the file.
- 8. Keep AutoCAD open for the chapter review and problems, or exit AutoCAD if necessary.